# MANUAL DE USO DO SISTEMA

## SAIPS – SISTEMA DE APOIO À IMPLEMENTAÇÃO DE POLÍTICAS DE SAÚDE

# PROGRAMA: PROCESSO TRANSEXUALIZADOR NO SUS CADASTRAMENTO DE PROPOSTAS

**COMPONENTES** 

MODALIDADE AMBULATORIAL

MODALIDA HOSPITALAR

BRASÍLIA Setembro/2023

## Sumário

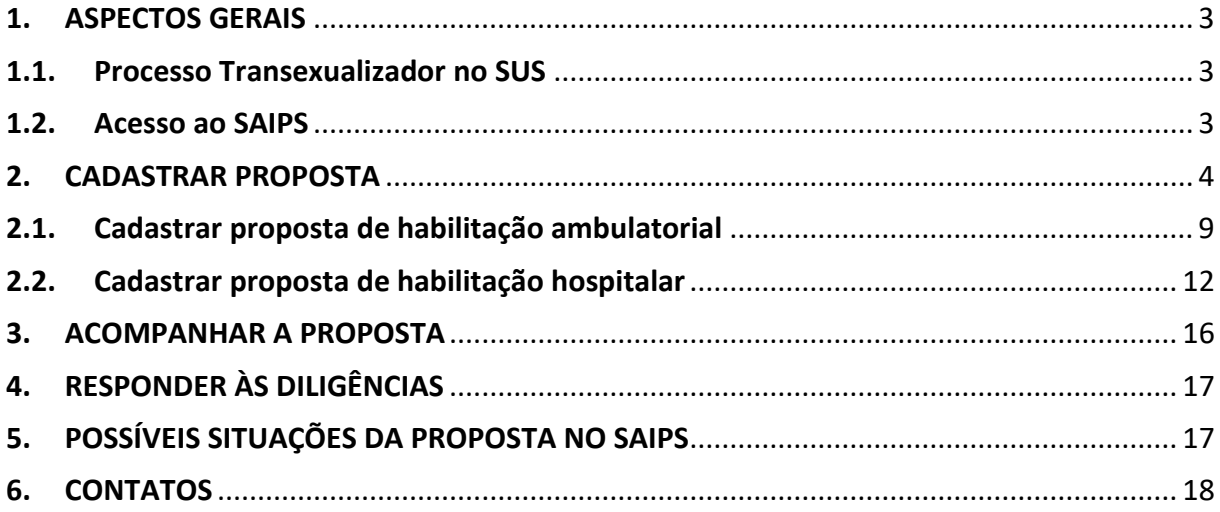

## <span id="page-2-0"></span>1. ASPECTOS GERAIS

## <span id="page-2-1"></span>1.1. Processo Transexualizador no SUS

O Processo Transexualizador foi instituído no Sistema Único de Saúde (SUS) em 2008, por meio da Portaria GM/MS nº 1.707, de 18 de agosto, e regulamentado, à época, pela Portaria SAS nº 457, de 19 de agosto de 2008. Em 2013 esse programa foi redefinido e ampliado, por meio da Portaria GM/MS nº 2.803, de 19 de novembro. Hoje a normativa do Processo Transexualizador está publicada no [Anexo](https://bvsms.saude.gov.br/bvs/saudelegis/gm/2017/prc0002_03_10_2017.html#ANEXO1ANEXOXXI)  [1 do Anexo XXI da Portaria de Consolidação GM/MS nº 2, de 28 de setembro de 2017.](https://bvsms.saude.gov.br/bvs/saudelegis/gm/2017/prc0002_03_10_2017.html#ANEXO1ANEXOXXI)

Essa normativa estabelece as diretrizes de assistência aos usuários do SUS com demanda para transição de gênero, bem como as normas para a habilitação de serviços do Processo Transexualizador.

De acordo com a portaria supracitada, são definidas duas modalidades de habilitação dos serviços nessa especialidade:

- Modalidade Ambulatorial: consiste nas ações de âmbito ambulatorial, quais sejam acompanhamento clínico, acompanhamento pré e pós-operatório e hormonioterapia, destinadas a promover atenção especializada no Processo Transexualizador no SUS e realizadas em estabelecimento de saúde cadastrado no Sistema de Cadastro Nacional de Estabelecimentos de Saúde (SCNES) que possua condições técnicas, instalações físicas e recursos humanos adequados conforme descrito no Anexo A do Anexo 1 do Anexo XXI; e
- Modalidade Hospitalar: consiste nas ações de âmbito hospitalar, quais sejam realização de cirurgias e acompanhamento pré e pós-operatório, destinadas a promover atenção especializada no Processo Transexualizador no SUS e realizadas em estabelecimento de saúde cadastrado no SCNES que possua condições técnicas, instalações físicas e recursos humanos adequados conforme descrito no Anexo A do Anexo 1 do Anexo XXI.

É essencial que os gestores de saúde tenham conhecimento dessa normativa ao solicitar a habilitação, a fim de garantir o cuidado especializado à saúde a essa população no território de abrangência do serviço.

Desde 2016 o Ministério da Saúde recebe as solicitações de habilitação dessa especialidade por meio do Sistema de Apoio à Implementação de Políticas em Saúde – Saips.

## <span id="page-2-2"></span>1.2. Acesso ao SAIPS

O acesso ao Saips é realizado pelo portal<https://saips.saude.gov.br/> por meio do perfil do Gestor de saúde ou do Cadastrador.

Para o acesso do Gestor de saúde do município ou estado:

- Deve ser realizado com o CNPJ do Fundo Municipal/Estadual de Saúde. Caso o cadastrado para acesso aos sistemas do Fundo Nacional de Saúde não esteja atualizado, poderá ser realizada a atualização na Superintendência Estadual do Ministério da Saúde (SEMS). A senha é a mesma senha utilizada para acessar o sistema de cadastro de proposta do Fundo Nacional de Saúde (FNS).
- O Gestor é responsável pelo cadastro dos usuários Cadastradores de proposta.

Mais informações sobre as SEMS estão disponíveis [aqui.](https://portalfns.saude.gov.br/gestao-de-convenios-nas-superintendencias-estaduais-do-ministerio-da-saude%e2%80%8b/)

## Para acesso do Cadastrador:

- Apenas é possível o acesso de pessoas que foram previamente cadastradas pelo Gestor do Fundo Municipal/Estadual de Saúde.
- A senha é enviada para o *e-mail* informado pelo Gestor no momento de cadastramento da pessoa física (Cadastrador).
- O acesso é realizado por meio do CPF do Cadastrador.
- Caso tenha esquecido a senha, solicitar nova senha no endereço eletrônico <http://saips.saude.gov.br/autenticacao/novasenha> e clicar em Nova Senha.
- Uma nova senha será reenviada para o *e-mail* cadastrado. Importante: verificar com o Gestor do Fundo o *e-mail* cadastrado, para assegurar que o endereço eletrônico está correto e ativo.

Informações gerais sobre o Saips estão disponívei[s aqui.](https://www.gov.br/saude/pt-br/composicao/saes/saips) Outras dúvidas sobre acesso ao sistema e geração de senha podem ser enviadas para [saips@saude.gov.br.](mailto:saips@saude.gov.br)

## <span id="page-3-0"></span>2. CADASTRAR PROPOSTA

A proposta de habilitação de serviço no Processo Transexualizador deve ser cadastrada pela esfera de gestão (municipal ou estadual) que será a responsável pelo serviço.

Acesse o Saips pelo endereç[o https://saips.saude.gov.br/](https://saips.saude.gov.br/) e clique em "acessar".

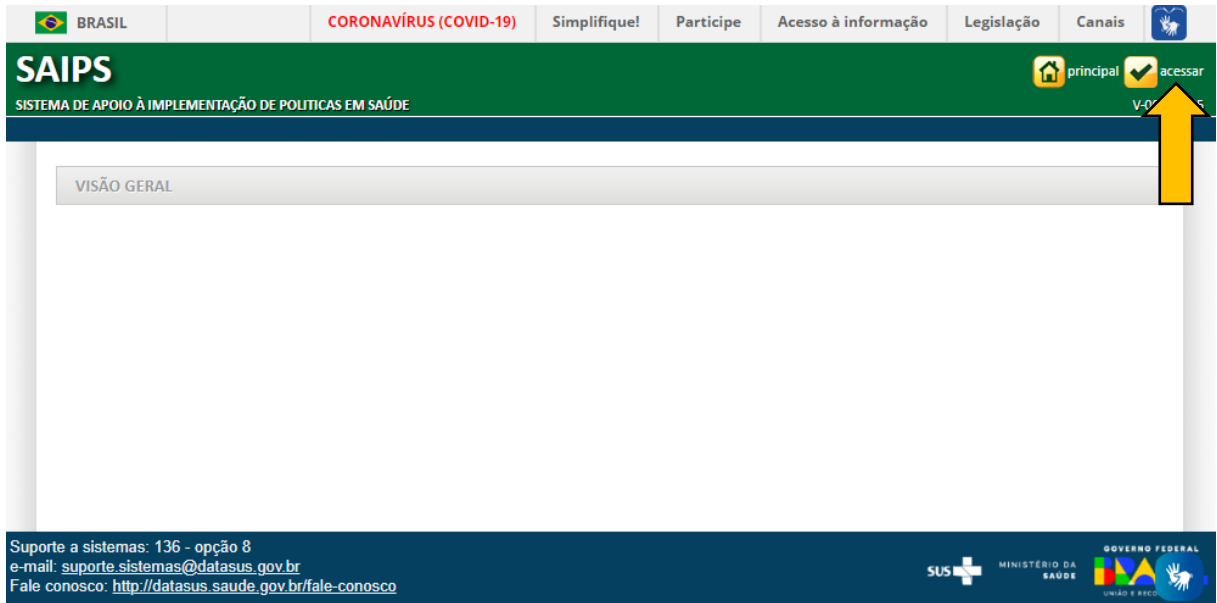

Realize o *login* com o perfil de cadastrador e clique em "acessar":

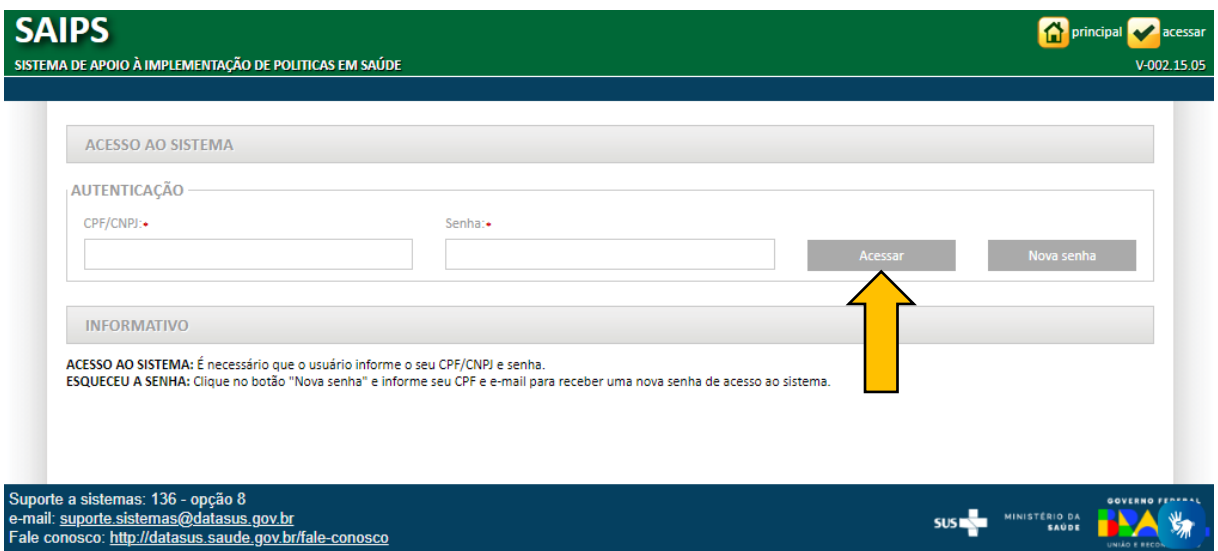

Na tela seguinte, selecione o CNPJ para o qual a proposta será inserida (CNPJ do Fundo de Saúde do ente federativo) e clique em "selecionar":

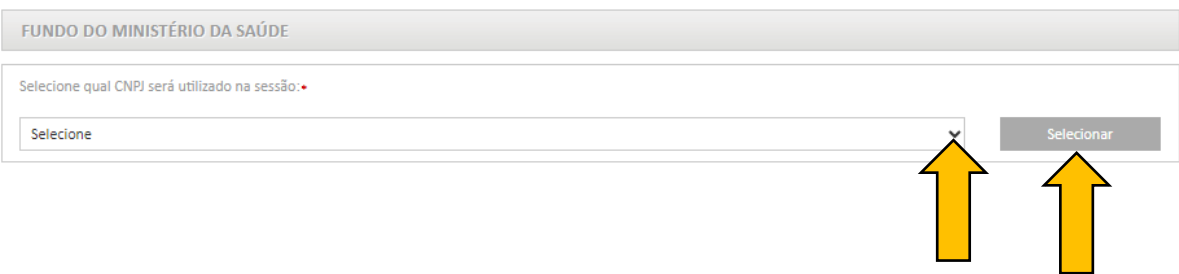

A seguir, clique aba "proposta" selecione o item cadastro para iniciar a solicitação de habilitação:

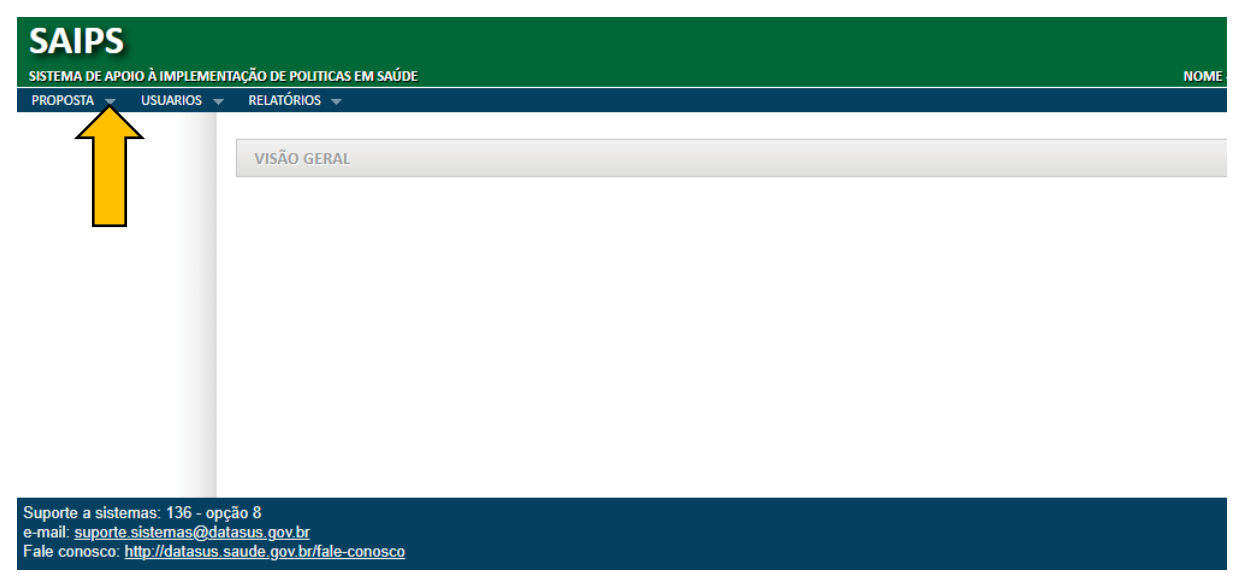

Inicialmente deverão ser preenchidos os campos automáticos do Saips:

- I. Selecione SIM para o CNPJ beneficiário, que deve ser o mesmo CNPJ do cadastro.
- II. Selecione a Rede/Programa: Processo Transexualizador no Sistema Único de Saúde (SUS).
- III. Preencha a **Justificativa**. É um campo de preenchimento obrigatório. *Neste campo descreva quais são os efeitos/impactos esperados da implantação desse novo serviço no território de abrangência. Máximo de 3.000 caracteres com espaço.*
- IV. Clique em "Novo Estabelecimento de Saúde". Será aberta uma nova janela.

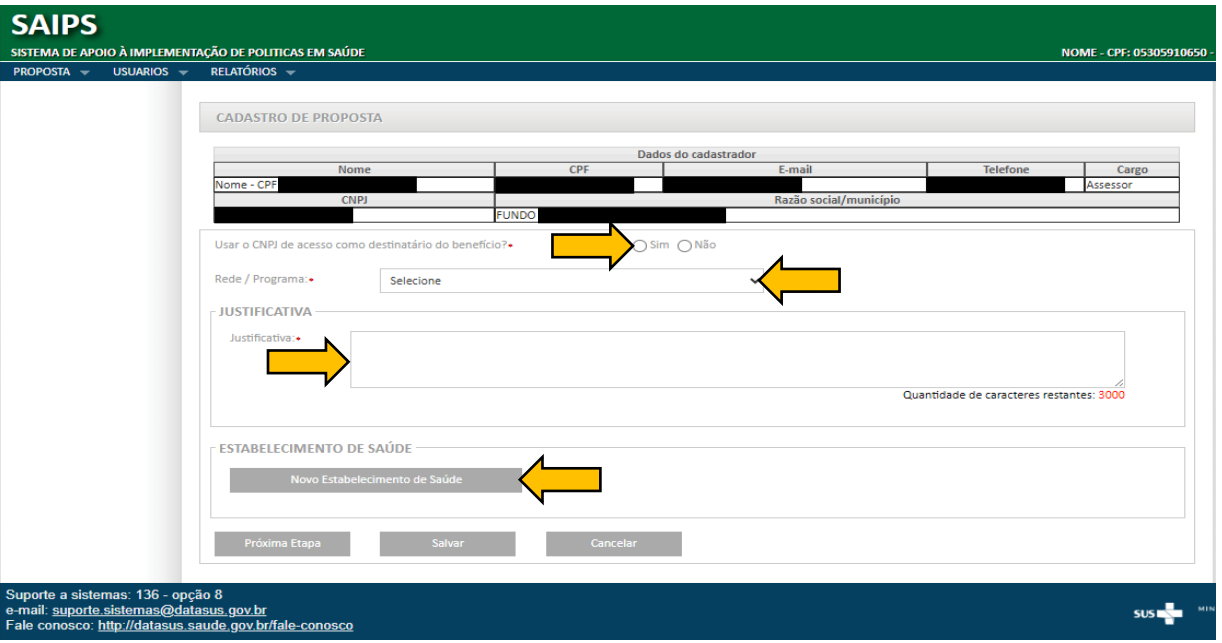

Na nova janela:

- I. Selecione um Componente/Serviço:
	- Atenção Especializada do Processo Transexualizador Modalidade Ambulatorial; ou
	- Atenção Especializada do Processo Transexualizador Modalidade Hospitalar.

*Importante: os questionários para solicitação de habilitação são diferentes entre as duas modalidades.*

- II. Insira o número do CNES do estabelecimento de saúde em que o serviço do Processo Transexualizador funcionará. Clique em "validar". *Importante: os dados do CNES devem estar atualizados, inclusive com o cadastro de todos os profissionais que atuarão no serviço do Processo Transexualizador.*
- III. Insira a abrangência do serviço:
	- Municipal; ou
	- Regional/Estadual.

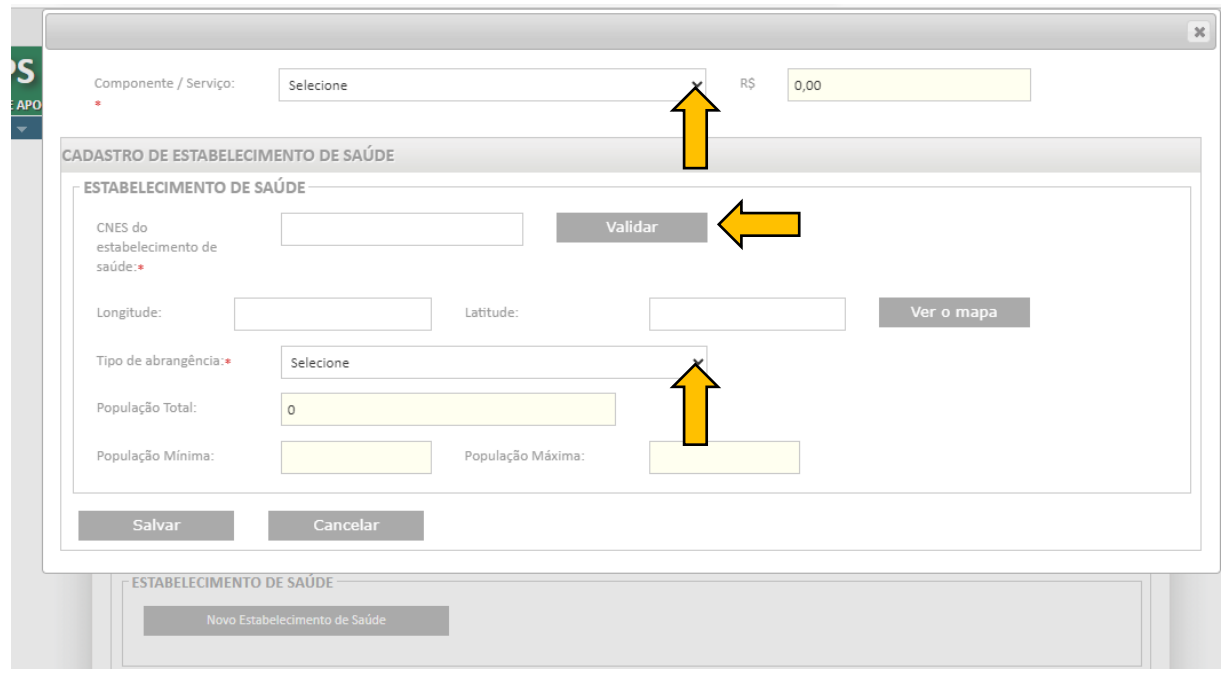

No caso de abrangência regional/estadual, devem ser selecionados os municípios abrangidos. Clique em "+" ao lado de cada município que será abrangido pelo serviço. Também há a opção "adicionar todos", para selecionar todos os municípios do estado:

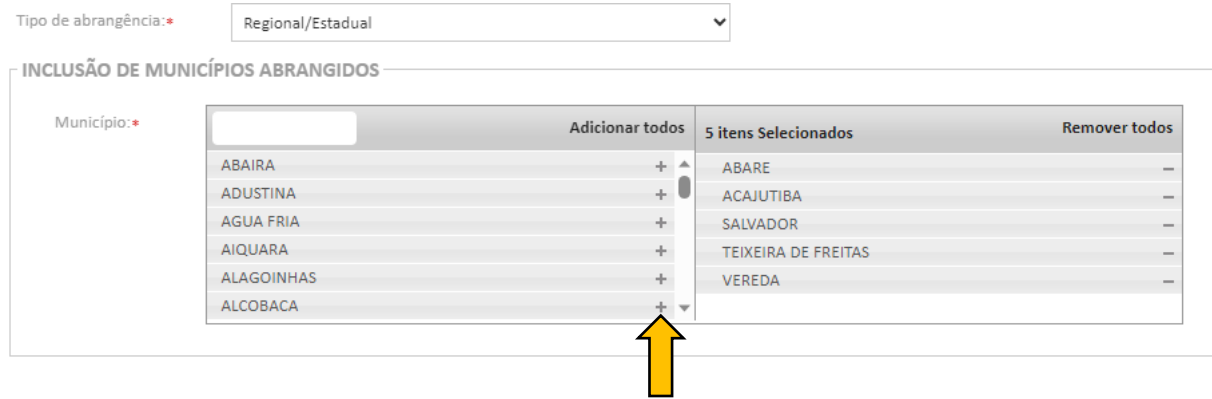

Clique em "salvar". Verifique se os dados do estabelecimento e da abrangência estão corretos.

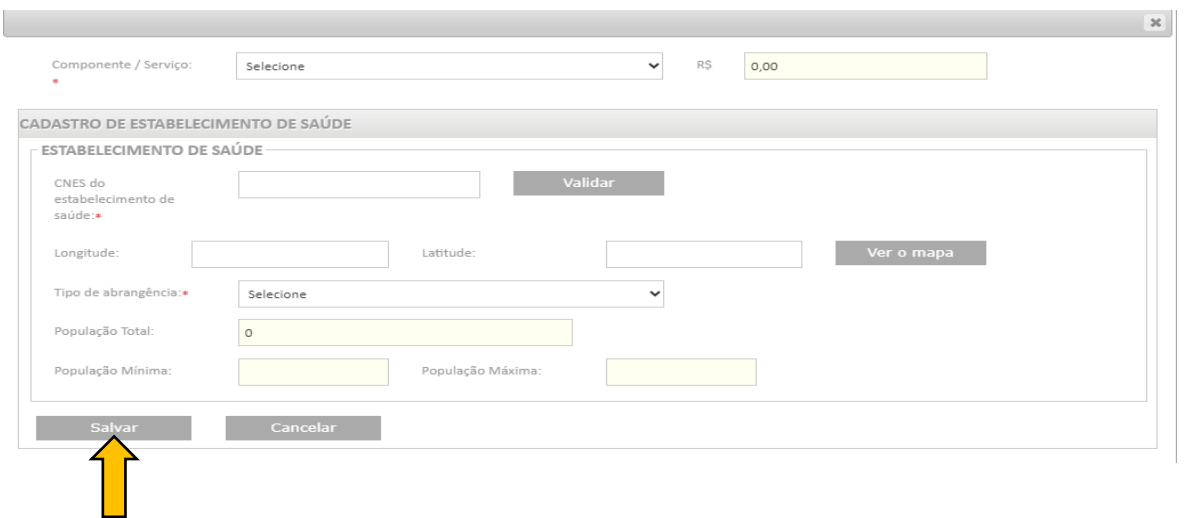

Caso deseje registrar o valor solicitado (R\$), em "opções" clique no ícone "editar". Você será remetido à tela anterior, e no campo "R\$" poderá inserir o valor solicitado.

*Importante: o campo "valor solicitado" não é de preenchimento obrigatório, entretanto, caso seja preenchido, deve estar de acordo com o valor anual total calculado na Planilha de Estimativa do Impacto Financeiro.*

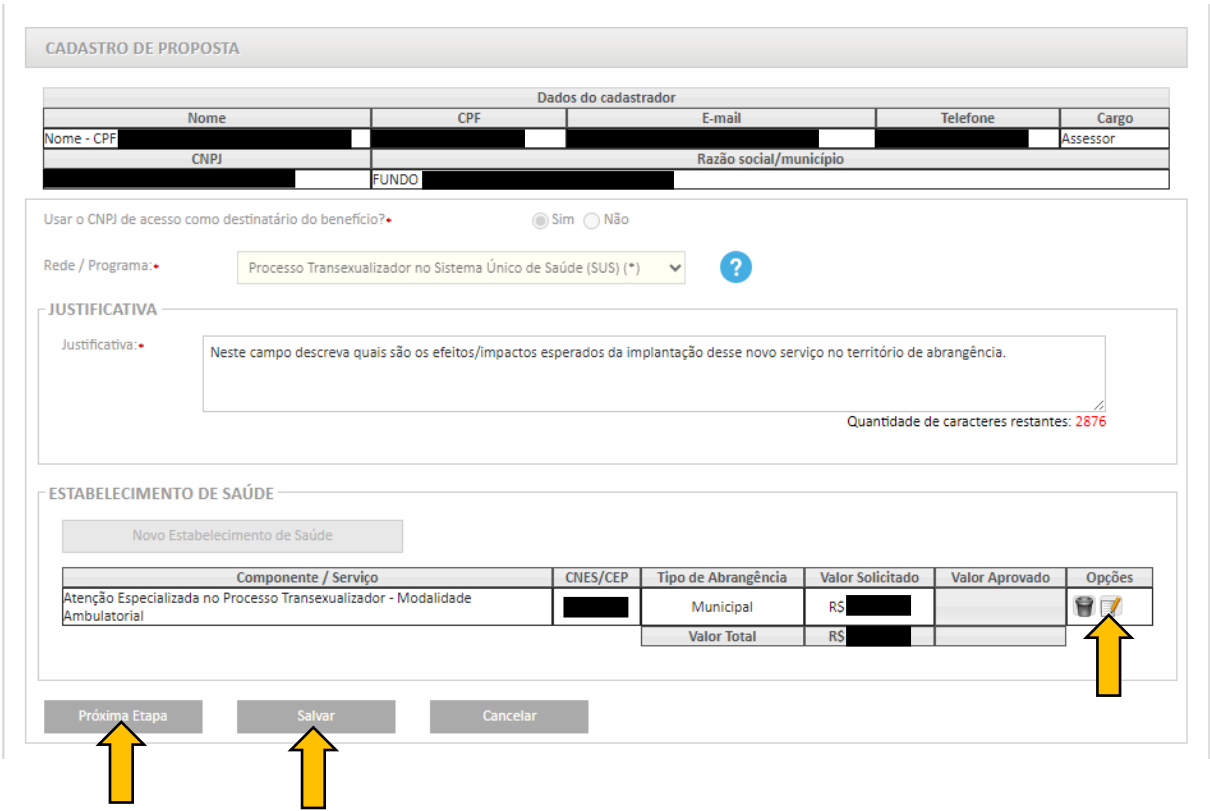

Ao clicar em "próxima etapa", a proposta é salva automaticamente e o cadastrador é remetido ao questionário. Se preferir preencher o questionário em outro momento, clique apenas em "salvar" e guarde o nº da proposta.

Em seguida deverá ser preenchido o questionário de solicitação de habilitação, conforme a modalidade selecionada (ambulatorial ou hospitalar).

## <span id="page-8-0"></span>2.1. Cadastrar proposta de habilitação ambulatorial

QUESTIONÁRIO: ATENÇÃO ESPECIALIZADA DO PROCESSO TRANSEXUALIZADOR – MODALIDADE AMBULATORIAL

*A seguir são apresentadas as questões que deverão ser respondidas no Saips. Não é necessário imprimir ou enviar o questionário em formato físico.*

*Todas as perguntas do questionário são de resposta obrigatória no Saips. Não esqueça de salvar o cadastro no sistema, sempre que necessário.*

*Caso tenha problemas para anexar os arquivos solicitados, atualize seu navegador web ou tente realizar o cadastro da proposta utilizando outro navegador.*

#### Gestão

1. Descreva, de forma resumida, o planejamento regional (PPI) que estrutura a atenção integral à saúde aos usuários com indicação para o Processo Transexualizador no território de abrangência do serviço a ser habilitado.

*Neste item deve ser inserido um texto (até 4.000 caracteres com espaço) que demonstre o planejamento e organização da rede de saúde no território para atenção à saúde das pessoas trans com demanda de transição de gênero.*

2. Anexe documento que comprove a aprovação da solicitação de habilitação do serviço na Comissão Intergestores Bipartite (CIB) ou, no caso do Distrito Federal, no colegiado de Gestão da Secretaria de Saúde do DF.

*Serão aceitas a Resolução CIB ou a Ata da CIB assinada e datada, que aprova a solicitação de habilitação do serviço. O arquivo deve ter tamanho máximo de 20MB. Os formatos suportados são: pdf, jpeg e png.*

## Estrutura do estabelecimento de saúde

3. Anexe a cópia do Alvará Sanitário vigente do estabelecimento ou do Relatório da Vigilância Sanitária local que aprova o funcionamento do estabelecimento de saúde onde o serviço será habilitado.

*O alvará deve estar dentro o período de vigência. No caso de relatório, este deve estar devidamente assinado e datado, não sendo data superior a 12 meses da solicitação de habilitação. O arquivo deve ter tamanho máximo de 20MB. Os formatos suportados são: pdf, jpeg e png.*

4. O estabelecimento possui um prontuário único para cada paciente que possua todos os tipos de atendimento a ele referentes, contendo as informações completas do quadro clínico e sua evolução, todas devidamente escritas, de forma clara e precisa, datadas e assinadas pelo profissional responsável pelo atendimento?

*Campo de resposta fechada: Sim/Não.*

5. O estabelecimento tem capacidade para realizar acompanhamento clínico e hormonioterapia no âmbito do Processo Transexualizador?

*Campo de resposta fechada: Sim/Não.*

6. O estabelecimento tem capacidade para garantir acesso a exames laboratoriais e de imagem e dispõe de todos os equipamentos e materiais necessários para realizar atendimentos e procedimentos no âmbito do Processo Transexualizador?

*Campo de resposta fechada: Sim/Não.*

7. O estabelecimento possui acesso às Centrais de Regulação para encaminhamento dos casos de maior complexidade?

*Campo de resposta fechada: Sim/Não.*

8. Anexe a Planilha de Estimativa do Impacto Financeiro.

*O modelo da planilha (modalidade ambulatorial) está disponível [aqui](https://www.gov.br/saude/pt-br/composicao/saes/saips/arquivos/modelo-da-planilha-de-impacto-financeiro-2013-processo-transexualizador-ambulatorial) para download. Preencha os campos na coluna B da planilha e salve o arquivo em pdf para anexar no Saips.*

*O número de usuários a serem atendidos e de procedimentos a serem realizados por mês devem ser uma previsão, de acordo com a capacidade de produção do serviço. Após a habilitação do serviço, esses quantitativos podem variar, sem prejuízo à habilitação.*

## Equipe do serviço do Processo Transexualizador

9. Informe o nome, área de formação superior, telefone e e-mail do Responsável Técnico pelo serviço a ser habilitado.

*A identificação e os contatos institucionais do Responsável Técnico são importantes para que o Ministério da Saúde possa entrar em contato em caso de diligências no processo de habilitação.*

10. O Responsável Técnico tem ciência das competências necessárias para coordenar um serviço do Processo Transexualizador?

*Campo de resposta fechada: Sim/Não.*

11. O Responsável Técnico assumirá a responsabilidade por apenas um estabelecimento habilitado na modalidade ambulatorial do Processo Transexualizador?

*Campo de resposta fechada: Sim/Não.*

12. O Responsável Técnico reside no mesmo município ou cidade circunvizinha ao estabelecimento em processo de habilitação no Processo Transexualizador?

*Campo de resposta fechada: Sim/Não.*

13. O estabelecimento possui equipe multidisciplinar mínima para realizar os atendimentos e procedimentos no âmbito do Processo Transexualizador? (Equipe mínima: 1 psiquiatra ou 1 psicólogo, 1 assistente social, 1 endocrinologista ou 1 clínico geral e 1 enfermeiro).

*Campo de resposta fechada: Sim/Não.*

*Obs.: A Portaria do programa não exige carga horária mínima dos profissionais, entretanto, será analisado pelos técnicos do MS se a carga horária informada está compatível com a estimativa de procedimentos a serem realizados.*

14. Anexe a relação contendo o nome de todos profissionais da equipe, especialidade, nº de registro no respectivo Conselho Profissional e número de horas semanais de atendimento, conforme cadastro no CNES.

*O modelo da planilha de identificação dos profissionais da equipe está disponível [aqui](https://www.gov.br/saude/pt-br/composicao/saes/saips/arquivos/modelo-da-relacao-de-profissionais-da-equipe-2013-processo-transexualizador) para download. Preencha os campos da planilha e salve o arquivo em pdf para anexar no Saips.*

15. Todos os profissionais da área médica possuem título de especialista emitido pelo Conselho Regional de Medicina?

*Campo de resposta fechada: Sim/Não.*

## Termo de Responsabilidade

16. Todas as informações prestadas no formulário de solicitação de habilitação do serviço no Processo Transexualizador do SUS são verdadeiras e podem ser comprovadas pela Secretaria de Saúde.

*Campo de resposta fechada: Sim/Não.*

17. Declara-se ciência de que:

I) O Ministério da Saúde, órgãos de controle ou de auditoria poderão solicitar documentos complementares ou realizar visita *in loco* a fim de comprovar as informações registradas neste formulário;

II) A manutenção da habilitação está condicionada ao cumprimento continuado das normas estabelecidas no Anexo 1 do Anexo XXI da Portaria de Consolidação GM/MS nº 2/2017;

III) A habilitação poderá ser suspensa pelo Ministério da Saúde em caso de descumprimento das exigências contidas na Portaria supracitada, assim como a própria gestão local poderá solicitar a suspensão da habilitação; e

IV) Compete à gestão responsável pelo serviço o monitoramento, avaliação, controle e fiscalização local do serviço habilitado.

*Campo de resposta fechada: Sim/Não.*

Ao final do questionário, revise as respostas, altere o que for necessário, salve o cadastro e verifique todas as respostas e documentos anexos. Guarde o nº da proposta cadastrada para consultas futuras.

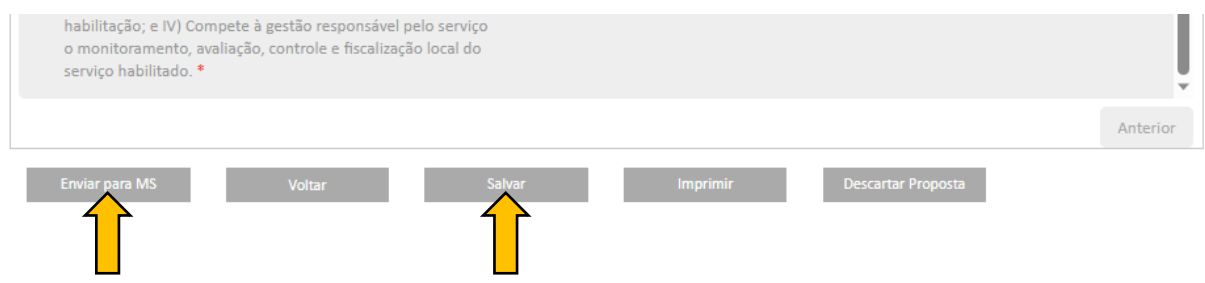

ATENÇÃO: para que a proposta seja enviada ao Ministério da Saúde, é necessário clicar em Enviar para MS.

Caso deseje solicitar a habilitação de mais um serviço ambulatorial, uma nova proposta de habilitação na modalidade ambulatorial deve ser cadastrada.

Caso deseje solicitar a habilitação do mesmo estabelecimento também na modalidade hospitalar, uma proposta de habilitação na modalidade hospitalar deve ser cadastrada.

## <span id="page-11-0"></span>2.2. Cadastrar proposta de habilitação hospitalar

QUESTIONÁRIO: ATENÇÃO ESPECIALIZADA DO PROCESSO TRANSEXUALIZADOR – MODALIDADE HOSPITALAR

*A seguir são apresentadas as questões que deverão ser respondidas no Saips. Não é necessário imprimir ou enviar o questionário em formato físico.*

*Todas as perguntas do questionário são de resposta obrigatória no Saips. Não esqueça de salvar o cadastro no sistema, sempre que necessário.*

*Caso tenha problemas para anexar os arquivos solicitados, atualize seu navegador web ou tente realizar o cadastro da proposta utilizando outro navegador.*

## Gestão

1. Descreva, de forma resumida, o planejamento regional (PPI) que estrutura a atenção integral à saúde aos usuários com indicação para o Processo Transexualizador no território de abrangência do serviço a ser habilitado.

*Neste item deve ser inserido um texto (até 4.000 caracteres com espaço) que demonstre o planejamento e organização da rede de saúde no território para atenção à saúde das pessoas trans com demanda de transição de gênero.*

2. Anexe documento que comprove a aprovação da solicitação de habilitação do serviço na Comissão Intergestores Bipartite (CIB) ou, no caso do Distrito Federal, no colegiado de Gestão da Secretaria de Saúde do DF.

*Serão aceitas a Resolução CIB ou a Ata da CIB assinada e datada, que aprova a solicitação de habilitação do serviço. O arquivo deve ter tamanho máximo de 20MB. Os formatos suportados são: pdf, jpeg e png.*

## Estrutura do estabelecimento de saúde

3. Anexe a cópia do Alvará Sanitário vigente do estabelecimento ou do Relatório da Vigilância Sanitária local que aprova o funcionamento do estabelecimento de saúde onde o serviço será habilitado.

*O alvará deve estar dentro o período de vigência. No caso de relatório, este deve estar devidamente assinado e datado, não sendo data superior a 12 meses da solicitação de habilitação. O arquivo deve ter tamanho máximo de 20MB. Os formatos suportados são: pdf, jpeg e png.*

4. O estabelecimento possui um prontuário único para cada paciente que possua todos os tipos de atendimento a ele referentes, contendo as informações completas do quadro clínico e sua evolução, todas devidamente escritas, de forma clara e precisa, datadas e assinadas pelo profissional responsável pelo atendimento?

*Campo de resposta fechada: Sim/Não.*

5. O estabelecimento tem capacidade para realizar acompanhamento clínico, pré e pós-operatório e hormonioterapia no âmbito do Processo Transexualizador?

*Campo de resposta fechada: Sim/Não.*

6. O estabelecimento dispõe de serviço de laboratório clínico em tempo integral, capacidade para garantir acesso a exames laboratoriais e de imagem, realizar tipagem sanguínea e tratamento hemoterápico, inclusive para complicações hemorrágicas, e dispõe de todos os equipamentos e materiais necessários para realizar atendimentos e procedimentos no âmbito do Processo Transexualizador?

*Campo de resposta fechada: Sim/Não.*

7. O estabelecimento tem capacidade para realizar procedimentos cirúrgicos no âmbito do Processo Transexualizador?

*Campo de resposta fechada: Sim/Não.*

8. O estabelecimento garante sala de cirurgia para atendimento aos usuários do Processo Transexualizador?

*Campo de resposta fechada: Sim/Não.*

9. O estabelecimento possui leitos cirúrgicos de enfermaria para usuários do Processo Transexualizador?

*Campo de resposta fechada: Sim/Não.*

10. O estabelecimento garante retaguarda de leito(s) de UTI tipo II ou III?

*Campo de resposta fechada: Sim/Não.*

11. O estabelecimento tem capacidade para ser referência para a atenção a pacientes regulados e encaminhados com relatório médico detalhado de necessidade de procedimentos hospitalares do Processo Transexualizador?

*Campo de resposta fechada: Referência local / Referência Regional / Referência Estadual / Referência Nacional / Não.*

12. O estabelecimento possui acesso às Centrais de Regulação para encaminhamento dos casos de maior complexidade?

*Campo de resposta fechada: Sim/Não.*

13. Anexe a Planilha de Estimativa do Impacto Financeiro.

*O modelo da planilha (modalidade hospitalar) está disponível [aqui](https://www.gov.br/saude/pt-br/composicao/saes/saips/arquivos/modelo-da-planilha-de-impacto-financeiro-2013-processo-transexualizador-hospitalar) para download. Preencha os campos da planilha e salve o arquivo em pdf para anexar no Saips.*

*O número de usuários a serem atendidos e de procedimentos a serem realizados por mês devem ser uma previsão, de acordo com a capacidade de produção do serviço. Após a habilitação do serviço, esses quantitativos podem variar, sem prejuízo à habilitação.*

## Equipe

14. Informe o nome, telefone e e-mail do Responsável Técnico pelo serviço a ser habilitado.

*A identificação e os contatos institucionais do Responsável Técnico são importantes para que o Ministério da Saúde possa entrar em contato em caso de diligências no processo de habilitação.*

15. Em qual área o Responsável Técnico possui certificado de Residência Médica reconhecida pelo Ministério da Educação (MEC) ou título de especialista registrado no Conselho Regional de Medicina?

*Campo de resposta fechada: Urologia / Ginecologia / Cirurgia Plástica.*

16. O Responsável Técnico assumirá a responsabilidade por apenas um estabelecimento habilitado na modalidade hospitalar do Processo Transexualizador?

*Campo de resposta fechada: Sim/Não.*

17. O Responsável Técnico reside no mesmo município ou cidade circunvizinha ao estabelecimento em processo de habilitação no Processo Transexualizador?

*Campo de resposta fechada: Sim/Não.*

18. O estabelecimento possui equipe multidisciplinar mínima para realizar os atendimentos e procedimentos no âmbito Processo Transexualizador?

(Equipe mínima: 1 médico urologista ou ginecologista ou cirurgião plástico, 1 psiquiatra ou psicólogo, 1 endocrinologista, 1 assistente social e equipe de enfermagem dimensionada conforme resolução do Conselho Federal de Enfermagem).

*Campo de resposta fechada: Sim/Não.*

*Obs.: A Portaria do programa não exige carga horária mínima dos profissionais, entretanto, será analisado pelos técnicos do MS se a carga horária informada está compatível com a estimativa de procedimentos a serem realizados.*

19. Anexe a relação contendo o nome de todos profissionais da equipe, especialidade, nº de registro no respectivo Conselho Profissional e número de horas semanais de atendimento, conforme cadastro no CNES.

*O modelo da planilha de identificação dos profissionais da equipe está disponível [aqui](https://www.gov.br/saude/pt-br/composicao/saes/saips/arquivos/modelo-da-relacao-de-profissionais-da-equipe-2013-processo-transexualizador) para download. Preencha os campos da planilha e salve o arquivo em pdf para anexar no Saips.*

20. Todos os profissionais da área médica possuem título de especialista emitido pelo Conselho Regional de Medicina (RQE)?

*Campo de resposta fechada: Sim/Não.*

21. A equipe cirúrgica conta com profissionais qualificados no Processo Transexualizador, garantindo a intervenção de forma articulada nas intercorrências cirúrgicas e clínicas do pré e pósoperatório?

*Campo de resposta fechada: Sim/Não.*

## Termo de Responsabilidade

22. Todas as informações prestadas no formulário de solicitação de habilitação do serviço no Processo Transexualizador do SUS são verdadeiras e podem ser comprovadas pela Secretaria de Saúde.

*Campo de resposta fechada: Sim/Não.*

23. Declara-se ciência de que:

I) O Ministério da Saúde, órgãos de controle ou de auditoria poderão solicitar documentos complementares ou realizar visita in loco a fim de comprovar as informações registradas neste formulário;

II) A manutenção da habilitação está condicionada ao cumprimento continuado das normas estabelecidas no Anexo 1 do Anexo XXI da Portaria de Consolidação GM/MS nº 2/2017;

III) A habilitação poderá ser suspensa pelo Ministério da Saúde em caso de descumprimento das exigências contidas na Portaria supracitada, assim como a própria gestão local poderá solicitar a suspensão da habilitação; e

IV) Compete à gestão responsável pelo serviço o monitoramento, avaliação, controle e fiscalização local do serviço habilitado.

*Campo de resposta fechada: Sim/Não.*

Ao final do questionário, revise as respostas, altere o que for necessário, salve o cadastro e verifique todas as respostas e documentos anexos. Guarde o nº da proposta cadastrada para consultas futuras.

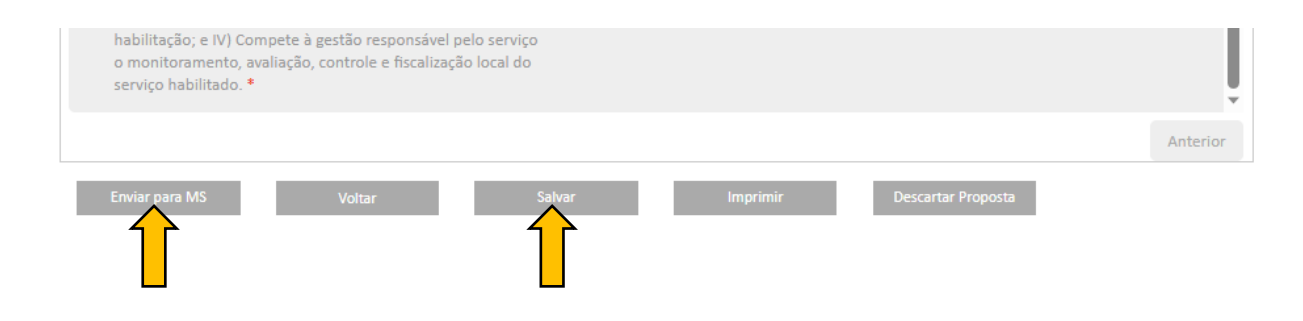

ATENÇÃO: para que a proposta seja enviada ao Ministério da Saúde, é necessário clicar em Enviar para MS.

Caso deseje solicitar a habilitação de mais um serviço **hospitalar**, uma nova proposta de habilitação na modalidade hospitalar deve ser cadastrada.

Caso deseje solicitar a habilitação do mesmo estabelecimento também na modalidade ambulatorial, uma proposta de habilitação na modalidade ambulatorial deve ser cadastrada.

## <span id="page-15-0"></span>3. ACOMPANHAR A PROPOSTA

Após todas as etapas concluídas, acompanhe a solicitação de habilitação utilizando o número da proposta gerado pelo sistema.

O Ministério da Saúde analisará a solicitação, e a proposta poderá ter as seguintes situações:

## a) Aprovada

*Em caso de aprovação, o processo seguirá os trâmites internos do Ministério da Saúde para publicação da portaria de habilitação do serviço, que será publicada no Diário Oficial da União (DOU).*

## b) Rejeitada

*Em caso de rejeição, o serviço não será habilitado. Entretanto, isso não impede que a Secretaria de Saúde cadastre nova proposta de habilitação no Saips.*

## c) Em diligência

*Ao consultar a proposta no Saips é possível visualizar os itens que devem ser adequados. Os técnicos do Ministério da Saúde descreverão o motivo de diligência em cada item, e a Secretaria de Saúde deverá atender as diligências dentro do prazo estipulado no sistema. A seguir é apresentado o procedimento para resposta das diligências no Saips.*

## <span id="page-16-0"></span>4. RESPONDER ÀS DILIGÊNCIAS

- 1. Fazer *login* no Saips com o perfil de cadastrador.
- 2. Na aba "proposta", clicar em consulta, inserir o número da proposta e clicar em pesquisar.
- 3. Clicar no **ícone visualizar a análise** para consulta da proposta e dos motivos que geraram a diligência.
- 4. Clicar no ícone ajustar proposta para realizar as adequações solicitadas.
- 5. Caso seja necessário ajustar a Unidade Beneficiária, clicar em Alterar, ao lado do resumo.
- 6. As diligências são inseridas por blocos, e apenas será possível alterar as informações que o técnico do Ministério da Saúde colocar em diligência.
- 7. No caso de respostas do tipo texto, poderá ser redigido novo texto. Para respostas em campo fechado, será possível selecionar outra resposta.
- 8. No caso de anexos, o arquivo deverá ser excluído e o cadastrador deverá incluir novo arquivo, conforme os ajustes solicitados pelo Ministério da Saúde.
- 9. Após alterar a diligência do respectivo bloco, clicar em Próxima Etapa.
- 10. Ler no histórico quais as alterações foram solicitadas pelo parecerista e verificar se todas foram atendidas.
- 11. Após realizar todas as alterações, clicar em Enviar para MS.
- 12. A situação da proposta será "Reenviada ao MS".

O Ministério da Saúde realizará nova análise. Em caso de aprovação, o processo seguirá os trâmites internos para publicação da portaria de habilitação do serviço no DOU.

## <span id="page-16-1"></span>5. POSSÍVEIS SITUAÇÕES DA PROPOSTA NO SAIPS

#### Incompleta

Proposta ainda não foi finalizada pelo cadastrador.

## A liberar

Proposta foi incluída pelo cadastrador que não possui um perfil livre. Somente o Gestor Estadual/Municipal poderá visualizar e liberar a proposta para ser analisada pelo MS.

## Enviada ao MS

Proposta foi finalizada pelo cadastrador e está disponível para o parecerista do MS realizar a análise inicial.

## A priorizar

Proposta possui um componente/serviço com a necessidade de ser priorizado para análise. Somente o administrador e o gestor técnico do MS poderão liberar a proposta para ser analisada. A visualização é normal.

## Em diligência

Parecerista realizou a análise ou reanálise de uma proposta e a colocou para adequação. A proposta ficará disponível para o cadastrador ajustar o que for necessário e permanecerá com esse status até ser reenviada ao MS.

## Reenviada ao MS

Proposta foi ajustada após ser colocada em diligência, finalizada e enviada novamente ao MS pelo cadastrador, ficando disponível para o parecerista do MS realizar a reanálise.

#### Rejeitada

Parecerista realizou a análise ou reanálise de uma proposta e a rejeitou, assim ela fica apenas disponível para visualização. A proposta também pode ser rejeitada pelo não atendimento das diligências dentro do prazo estabelecido.

## Aprovada

Parecerista realizou a análise da proposta e a aprovou, assim ela fica disponível para geração da portaria, conforme os trâmites internos do MS.

## Gerada portaria

MS publicou a portaria da(s) proposta(s) aprovada(s).

## <span id="page-17-0"></span>6. CONTATOS

Em caso de dúvidas ou para maiores informações sobre o Processo Transexualizador, entrar em contato com Departamento de Atenção Especializada e Temática (DAET/SAES/MS) por meio do *e-mail*  [daet@saude.gov.br.](mailto:daet@saude.gov.br) No assunto deve ser colocado: Dúvidas e Informações – Processo Transexualizador.

Para dúvidas sobre acesso ao Saips e geração de senhas pelo gestor de saúde, acesse <https://www.gov.br/saude/pt-br/composicao/saes/saips> ou envie *e-mail* para [saips@saude.gov.br.](mailto:saips@saude.gov.br)